# Travel Management

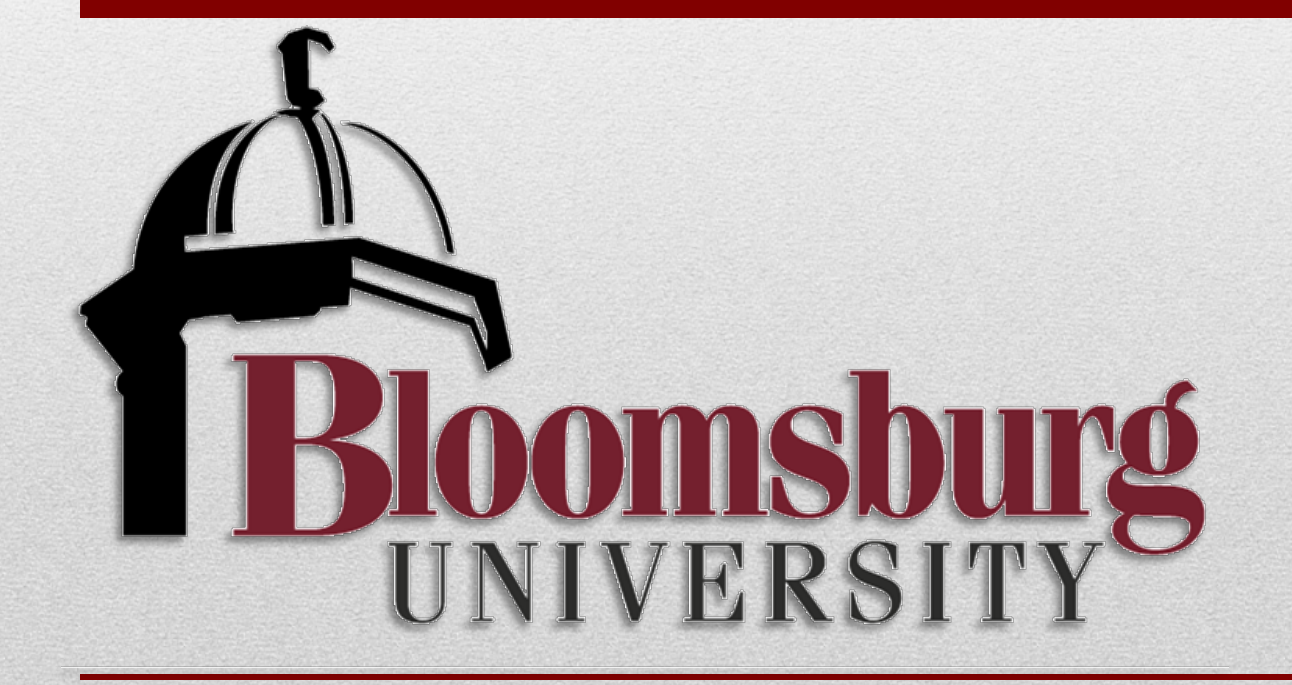

#### **Existing Travel Forms:**

- Travel Approval Request (TAR) form;
- Travel Expense Report (TER) form;
- Vehicle Reservation Request form;

#### **New Travel Management System:**

- Travel Approval Requests entered/approved via Employee Self Service (ESS)/Manager Self Service (MSS) portal;
- Travel Expense Report entered/approved via ESS/MSS portal;
- Enterprise rental use trip number to reserve and complete Vehicle Reservation Request form;

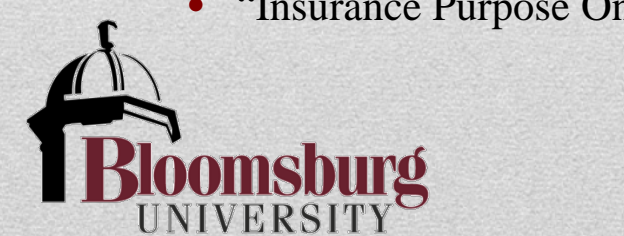

• "Insurance Purpose Only/Non-Expense" fund centers created for each division;

## **Summary of Changes:**

- All employee travel approval requests (TAR) and expense reports (TER) are electronic, NO PAPER;
- Approvals for travel are routed through workflow and are electronic via Manager Self Service (MSS) portal;
- TERs do not route for re-approval if they are within \$25.00 of the TAR, (\$25 variance is at the Fund Center level);
- Travel is encumbered upon approval of the travel approval request;
- Subsistence rates are calculated automatically by selecting Trip Country, Trip Region, Trip Dates and Military Times;
- Fund Center managers who are also Travelers will approve their own **f** travel;

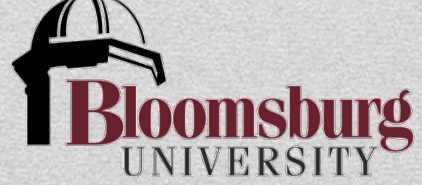

## **Summary of Changes:**

- Inclusion of scanned receipts and/or required documentation (i.e. conference itinerary);
	- Be sure to sign and date each receipt prior to scanning
- Travel Assistants will have visibility of travelers trips, however travelers must send TARs and TERs for approval;
- Ability to create Personal Value Lists;
- Payroll and Accounts Payable information now linked;
- Inclusion of provision for classes during absence in the comment section of travel approval request.

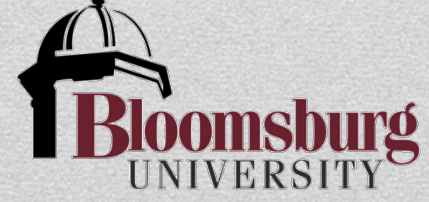

## **Benefits of Travel Management System:**

- Travel approval requests and expense reports can be entered anywhere through the Web via Employee Self Service (ESS) portal;
- Likewise, electronic approvals of trip requests and travel expense reports can be completed anywhere through the Web via Manager Self Service (MSS) portal;
- Travelers have visibility of where requests/expense reports are in the process;
- Budgetary commitments for travel approval requests and expense reports are automatically created;
- Attach documentation/receipts to travel approval request/expense reports for approvers to review from remote locations;
	- Reportable database of travel expenses.

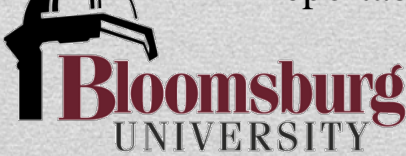

#### **Workflow Process:**

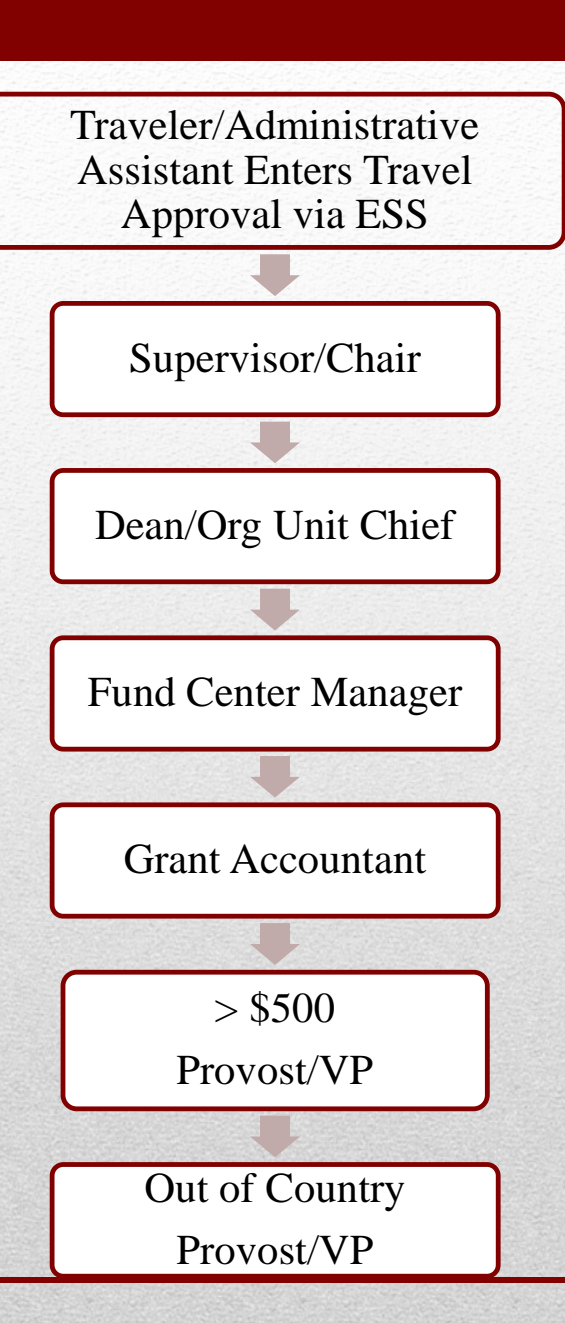

All Travel Requests will be entered by either the Traveler or Travel Assistant via the portal.

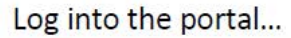

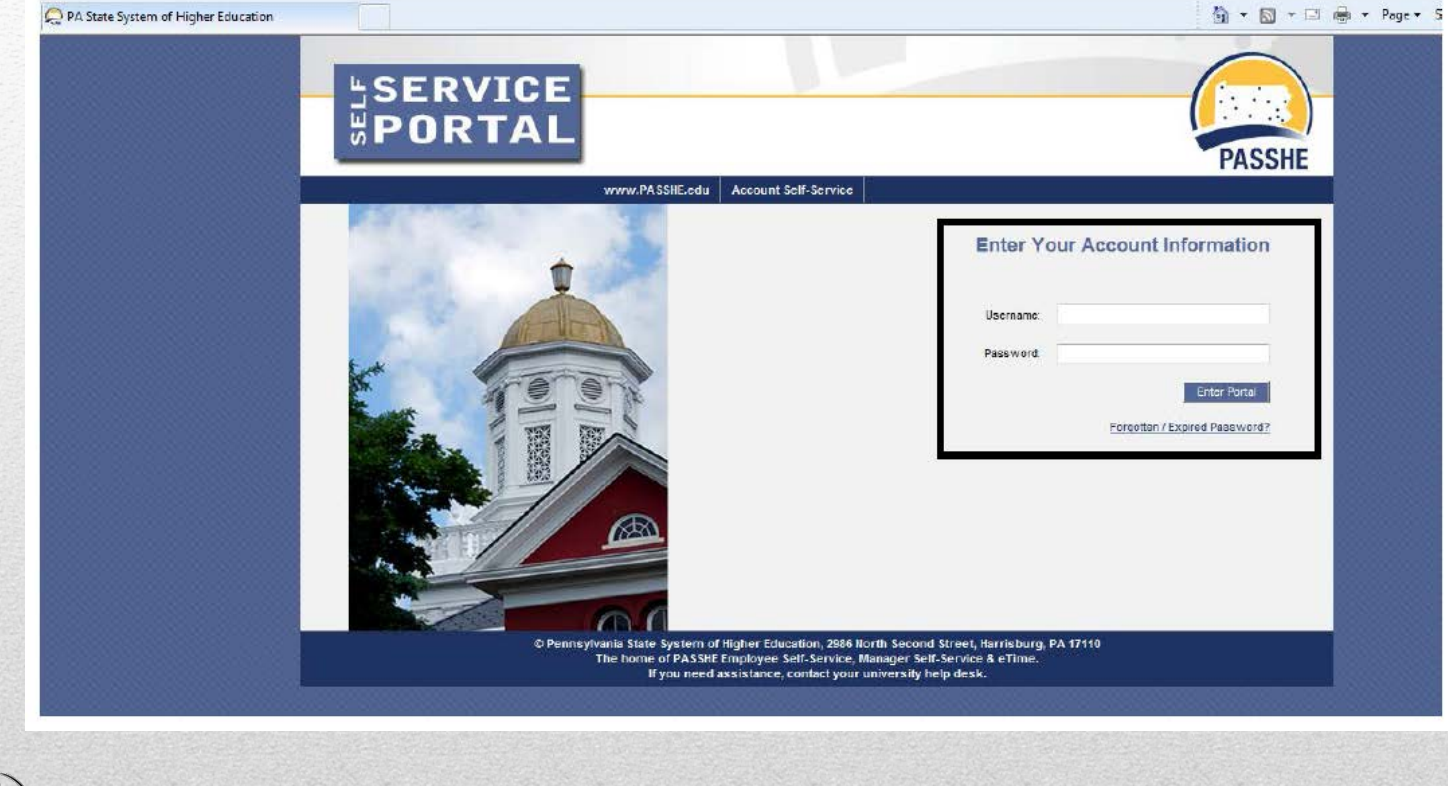

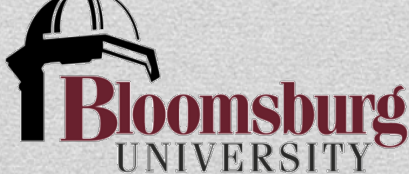

From the ESS tab, click on either of the 2 provided Travel Management links.

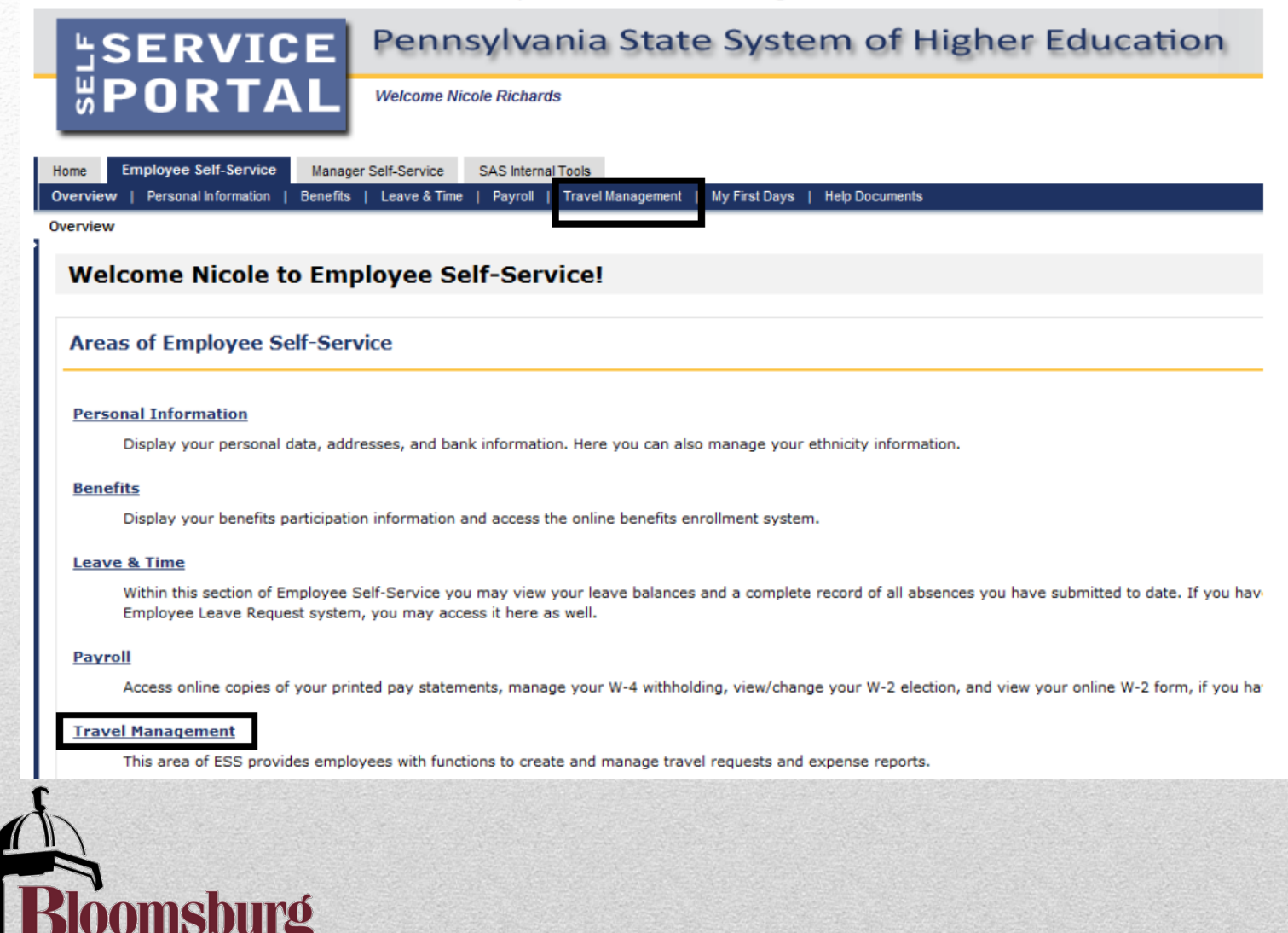

## **How To:**

- Enter Travel Approval Request;
	- Insurance Purpose Only/Non expense Travel Approval;
	- Search for Trip Region;
	- View Status of Travel request or report;
	- Create Favorites;
- Enter Travel Expense Report against Request;
	- Reimbursement Prior to trip (Prepaid Expenses), for example airfare or conference fees;
- Approve Travel Approval Request/Travel Expense Report;
- Daily Travel with more than one destination;

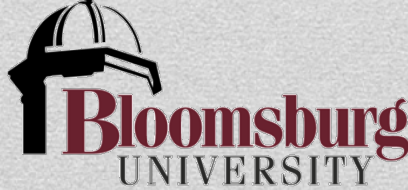

## **Common Issues:**

- If approval log is not visible, traveler has not clicked "save and send for approval"
- When creating expense report and travel dates have passed, it will require you to delete the estimated costs
- Prepaid Conference registration adjust the estm do not delete
- When selecting third party vendors, make sure to scroll down the list to "X: pd to vendor"
- Link expense reports to existing travel requests
- Some locations Montoursville may not be there; search for county
- For admins to review first, set up rule to forward emails
- Remember when attaching receipts, to initial and date
- When an admin creates or modifies a travel document, the traveler is not automatically notified

### **Common Problems:**

#### Sample 1:

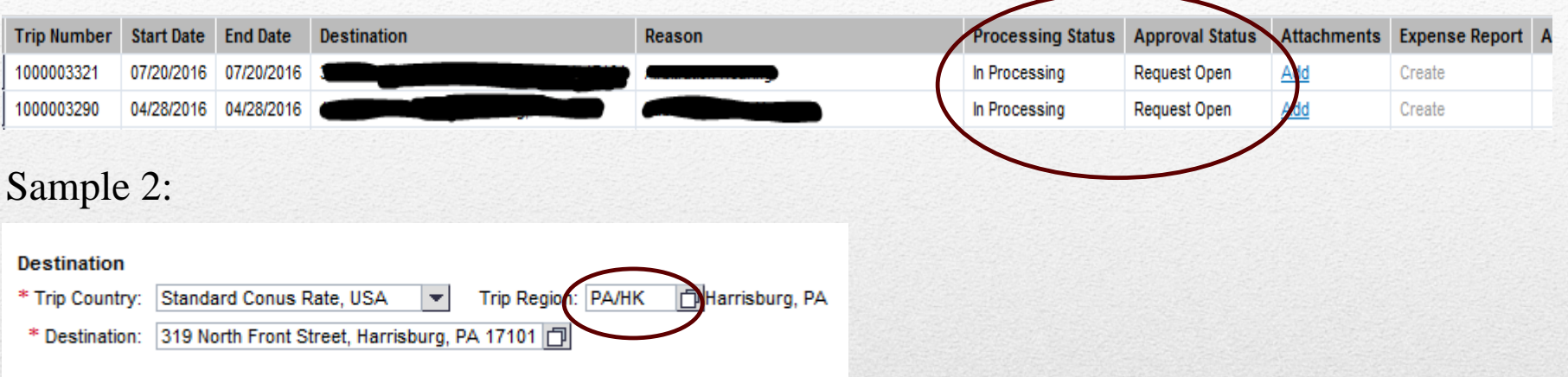

#### Sample 2:

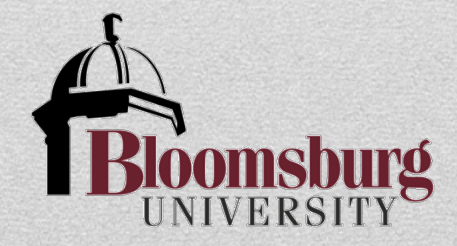